# **PYTHON SCRIPTS FOR RF COMMISSIONING AT FRIB\***

H. Maniar, E. Daykin, D. Morris, A. Plastun, H. Ren, S. Zhao Facility for Rare Isotope Beams, Michigan State University, East Lansing, MI, USA

#### *Abstract*

RF commissioning at FRIB involves QWR cavities (β=0.085 and β=0.041), HWR cavities (β=0.29 and  $\beta$ =0.53) and few room temperature devices. Each RF system has many process variables for LLRF and amplifier control located on different pages of CS-Studio. Efficient handling of all these PVs can be challenging for RF experts. Several scripts using Python have been developed to facilitate this process. User interface application has been developed using Qt Designer and PyQt package of Python, for ease of access of all scripts. These scripts are useful for mass actions (for multiple systems) including turning on/ off LLRF controllers and amplifiers, resetting interlocks/ errors, changing a PV value, etc. Python scripts are also used to quickly prototype the auto-start procedure for QWR cavities, which eventually is implemented on IOC driver. The application sends commands to IOC driver with device name, PV name and value to be changed. Future developments can be converting to state-notation language on IOC to add channel access security. This application intends to reduce time and efforts for RF commissioning at FRIB.

#### **INTRODUCTION**

The Facility for Rare Isotope Beams (FRIB) at MSU will be a scientific user facility for nuclear physics research and will enable scientists to make discoveries about the properties of rare isotopes [1]. The FRIB linac consists of room temperature front end devices such as Low Energy Beam Transport (LEBT), Multi-Harmonic Buncher (MHB), Radio Frequency Quadrupole (RFQ) and Medium Energy Beam Transport (MEBT) bunchers. It also includes 104 Quarter-Wave Resonators (QWR) and 220 Half-Wave Resonators (HWR). Table 1 shows parameters of SRF cavities at FRIB. Figure 1 shows the layout of FRIB linac [2].

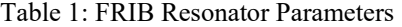

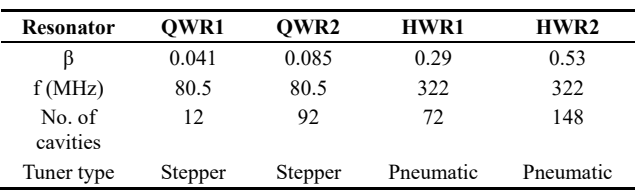

CS-Studio screens have been developed for users to access all RF parameters related to Low Level Radio Frequency (LLRF) Controller and Amplifier. Each RF system contains around 400 process variables (PV) including parameters for interlocks, control parameters, cavity conditioning, calibration, attenuation, system configuration etc. All these PVs are accessible using Experimental Physics

\* Work supported the U.S. Dept. of Energy Office of Science under Cooperative Agreement DE-SC0000661.

and Industrial Control System (EPICS) channels. Input/ Output Controller (IOC) driver handles read/ write actions to these PVs.

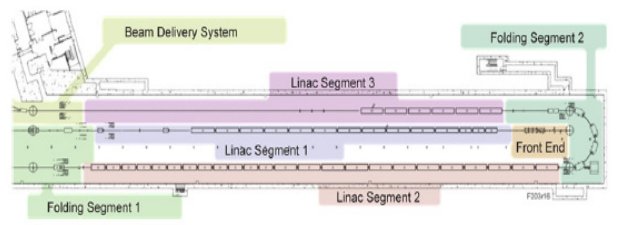

Figure 1: FRIB linac.

#### **PYTHON**

Python offers several convenient features for scientific and engineering programming [3]. The Python EPICS package (PyEpics) is useful to interact with EPICS channel access PVs. The PyEpics package contains several function, modules and classes to interact with EPICS channel access [3]. Multiple Python scripts have been developed using PyEpics channel for RF commissioning. GUI framework has been also developed using PyQt library from Python.

### *Python GUI*

Qt Designer is the Qt tool helpful in designing and building graphical user interfaces. It allows user to use built-in widgets and forms to develop designs. It uses eXtensible Markup Language (XML) *'.ui'* format to store design files. Typically, Qt designer stores GUI files in XML format and does not generate C++ or Python code. PyQt is a library that includes *uic* Python module. Qt Designer's '*uic'* utility is useful in creating C++ code, whereas PyQt's *'pyuic'* utility is useful to generate Python files [3]. Any user interface files *'.ui'* can be converted to Python files *'.py'* using this command in terminal

'pyuic5 filename.ui –o filename.py '

### *Python EPICS*

This package can be called in any Python script using 'i*mport epics'*

The main components of this module include functions such as *caget (), caput (), camonitor ()* to simply read, write, monitor PVs. It also includes a *ca* module, useful for low-level epics channel access and a PV object, useful for higher–level epics channel access [4]. The get functions ask for data to be transferred over the network. For large data array, it can take a significant amount of time. Also for disconnected PVs, function will not return any value. For these reasons, *get* functions should be used with *timeout* or *wait* options. It also has options of *count* and *numpy* to return number of elements for array data.

## **RF PYTHON SCRIPTS**

### *FRIB RF Expert GUI Application*

Figure 2 shows 'FRIB RF Expert' application. This application is developed using Qt Designer. XML files are converted to Python files using *'pyuic'* module. This generated Python file serves as main file in application. All developed Python scripts for RF commissioning are nested under this main file.

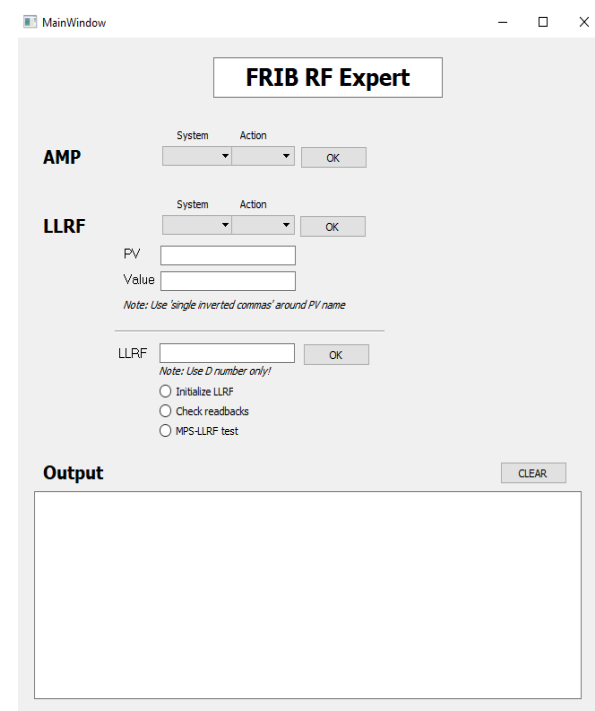

Figure 2: FRIB RF Expert application.

Drop-down menus for system allows to select any amplifier or LLRF system. User can select system based on cavity number, cryomodule number, system type or linac segment type. Table 2 shows summary of different systems at FRIB. When any set of systems is selected, application searches for that keyword in database of device names and return all device name PVs containing that variable. Action drop-down menus have options to turn systems on/ off, reset/ clear errors and interlocks. User can also type PV name and value manually and apply to different systems. This application let users perform mass action to apply to multiple LLRF and amplifier systems.

Table 2: FRIB Linac Systems

| Linac             | <b>System</b><br>Type | No. of<br>Cryomodule | No. of<br><b>Cavities</b> |
|-------------------|-----------------------|----------------------|---------------------------|
| Linac Segment 1   | CA.                   | 3                    | 12                        |
| Linac Segment 1   | CB.                   | 11                   | 88                        |
| Folding Segment 1 | CН                    |                      | 4                         |
| Linac Segment 2   | CC                    | 12                   | 72                        |
| Linac Segment 2   | CD                    | 12                   | 96                        |
| Folding Segment 2 | CG                    |                      | 4                         |
| Linac Segment 3   | CD                    |                      | 48                        |

It also allows to input Low-Level Radio Frequency Controller (LLRF) number and select radio button from 'Initialize LLRF', 'Check readbacks' and 'MPS-LLRF Test'. These are three individual python scripts nested under this application. 'Initialize LLRF' is helpful to setup parameters such as cavity type, attenuation, interlocks, control parameters etc. to initial values before running RF for first time. 'Check readbacks' is helpful to make sure all setpoints and readbacks match and there is no discrepancy in values. 'MPS-LLRF test' script is useful to run test between LLRF controller and Machine Protection System (MPS). Once any combination of system and action are selected, it shows a pop-up message to verify user actions. Output window shows device names, PV names and values it has changed.

## *QWR Cavity Turn On Sequence*

For amplitude and phase regulation, the LLRF controller adopts the active disturbance rejection control (ADRC) algorithm [5]. Before locking cavity to desired amplitude and phase, it goes through different stages as shown in Table 3.

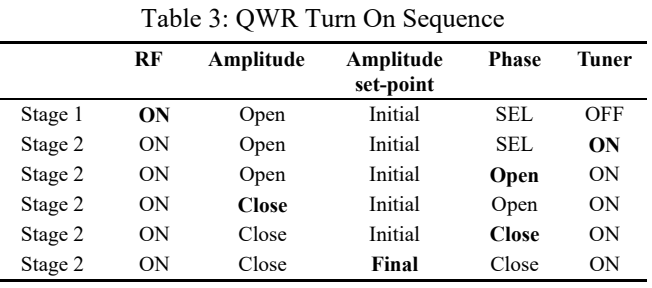

Python script was initially developed to automatically turn on QWR cavities. After testing it on multiple cavities and cryomodules, it was transitioned to state-notation language and implemented on IOC driver.

### **SUMMARY**

Python script is an easy way to prototype any state machine quickly and test the logic. Once developed and tested, script's logic can be transitioned to state-notation language and implement on IOC driver. To provide most channel access security, it is recommended to implement state machines on IOC driver. State machine for QWR cavity turn on sequence has been implemented on IOC level and tested on all 104 FRIB QWR cavities. We have also tested functions of 'FRIB RF Expert' application on multiple cavities. Future work involves transitioning this application to state-notation language and implement on IOC driver to add channel access security.

## **ACKNOWLEDGEMENTS**

PyEpics was originally written and maintained by Matthew Newville <newville@cars.uchicago.edu>.

**TUPLE01**

#### **REFERENCES**

- [1] FRIB, http://www.frib.msu.edu
- [2] D. Morris et al., "RF System for FRIB Accelerator", International Particle Accelerator Conference, Vancouver, BC, Canada, 2018
- [3] PyQt v5.13 reference guide, http://www.riverbankcomputing.com
- [4] Matthew Newville, "PyEpics*:* Epics Channel Access clients with Python," Consortium for Advanced Radiation Sciences, University of Chicago, 2014
- [5] J. Vincent *et al.*, "On active disturbance rejection based control design for superconducting RF cavities," Nuclear Instruments and Methods in Physics Research A, vol. 643, no. 1, pp. 11-16, 2011.

**TUPLE01**